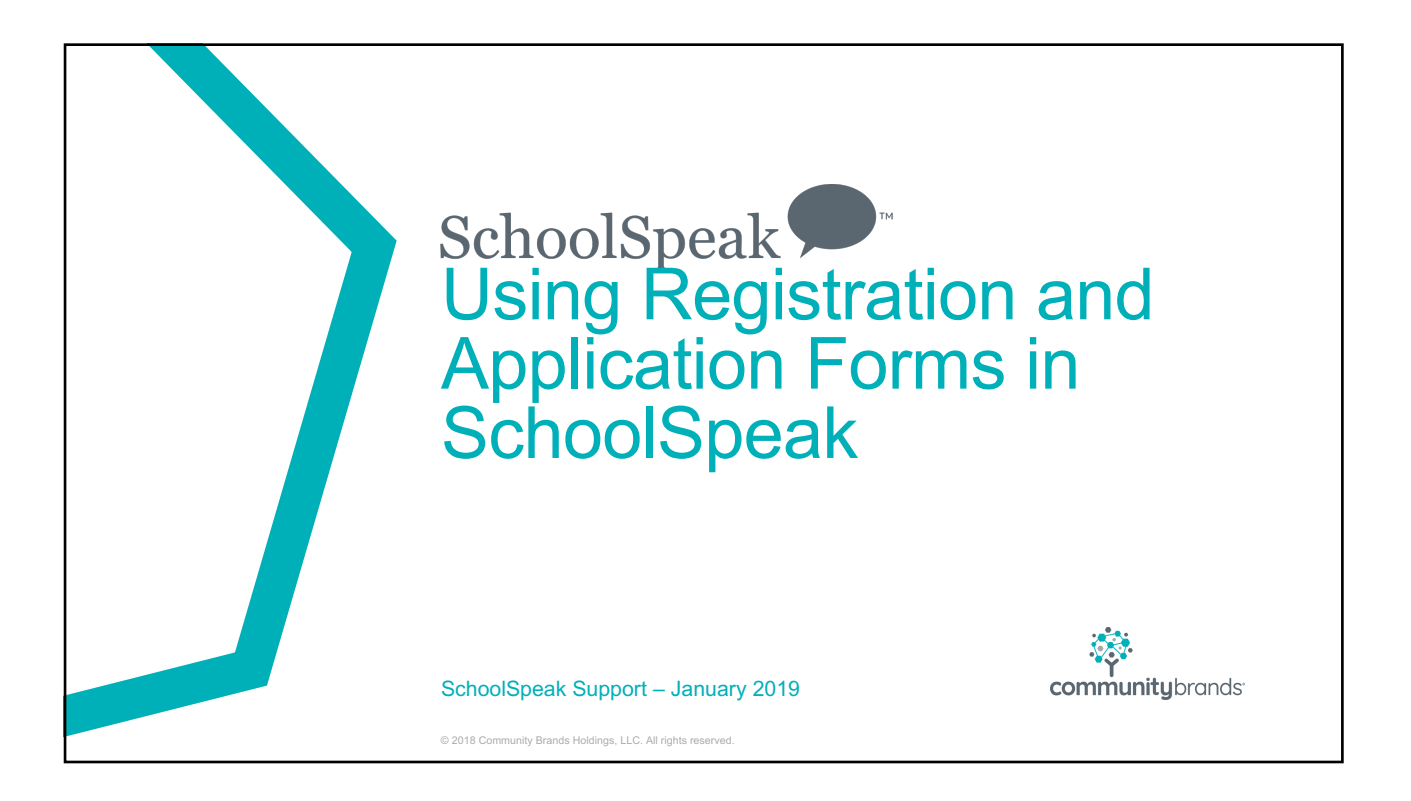

#### **Overview**

- Brief Overview
- Important reminders
- Checklist

© 2018 Community Brands Holdings, LLC. All right

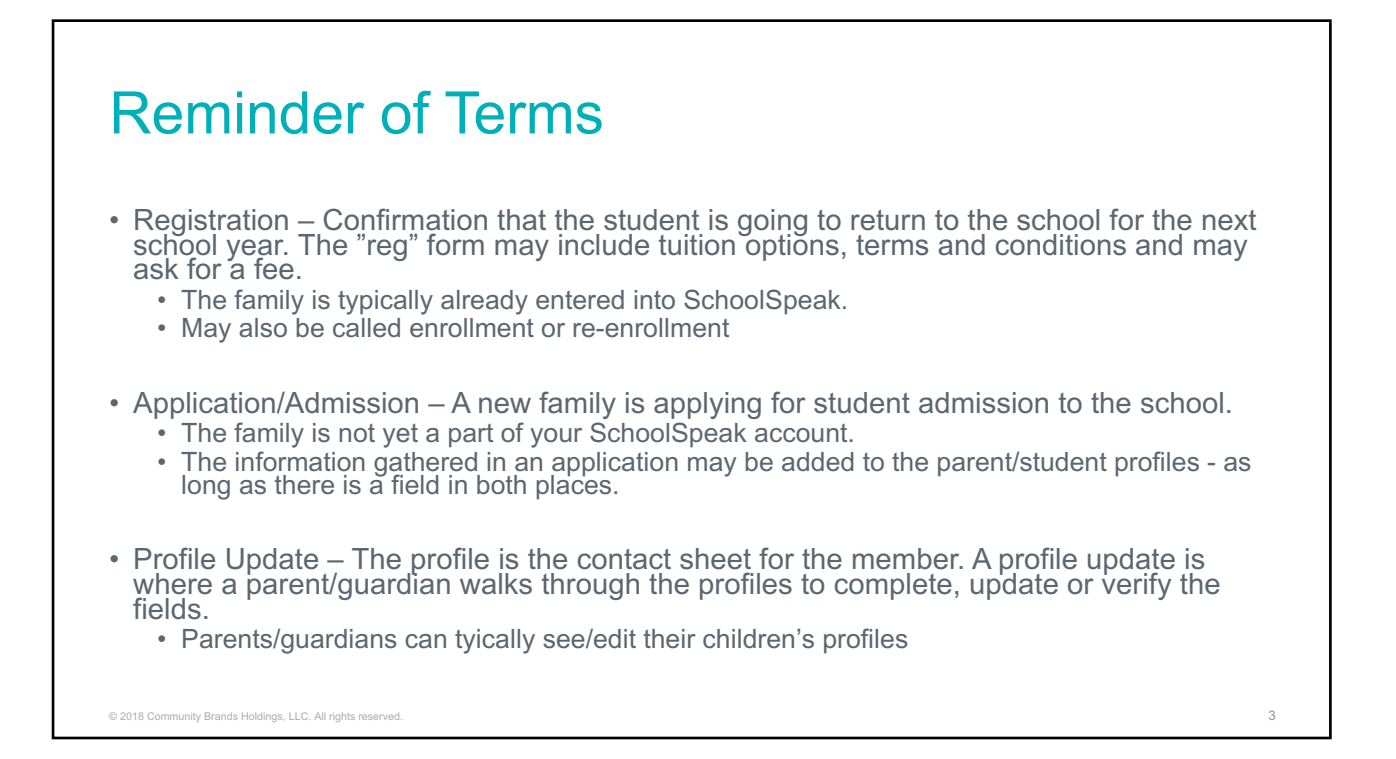

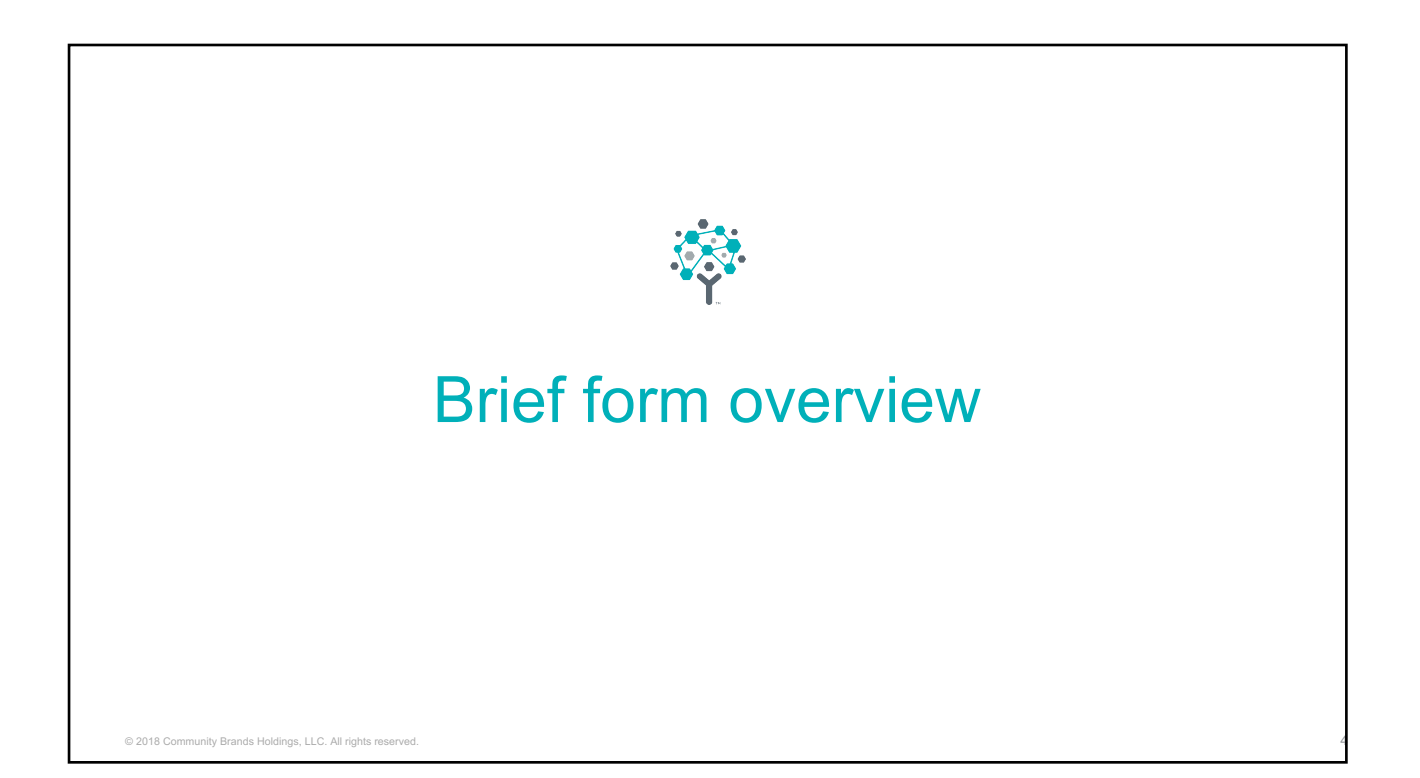

#### Resource Type - Form

- Used for registrations (school and clubs/teams), applications, contact us, surveys, donations, purchases (Note cards, team apparel, candy grams)
- Can add custom fields for parents to complete
	- Many types of fields
	- Can make certain fields mandatory
- Payments can be assessed either as a constant amount, calculated amount or amount based on time frame
	- Payments may be accepted as cash, check or online payment Diamond mine
- Forms can be only for SchoolSpeak families or made public for use on a public website

© 2018 Community Brands Holdings, LLC. All rights re

## Home Page – Messages and instructions Registration form 2019-2020 \* Settings 8. Admin Q Query Records Thank you for registering your students at Homestead School. We are looking forward to a new year of academic growth. Please complete and submit Registration Form. To begin please click NEXT and complete the fields. Required fields are noted by  $*$ . When complete, please review the form and click the SUBMIT button. If you have any questions, please contact the school office. Next © 2018 Community Brands Holdings, LLC. All rights re

## Settings – Customize per form use

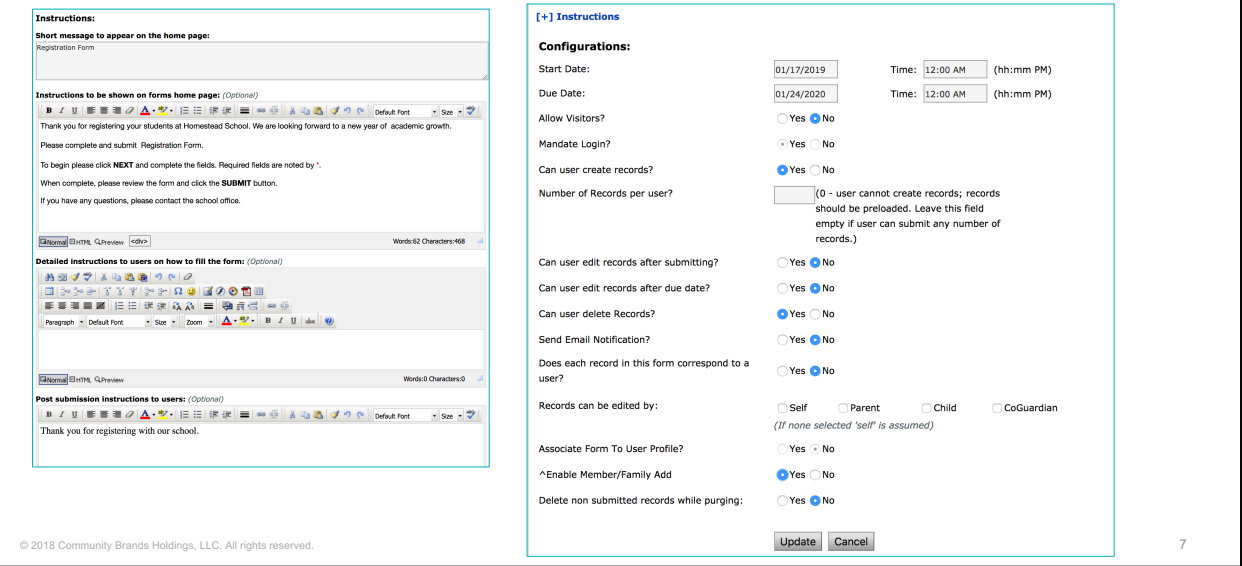

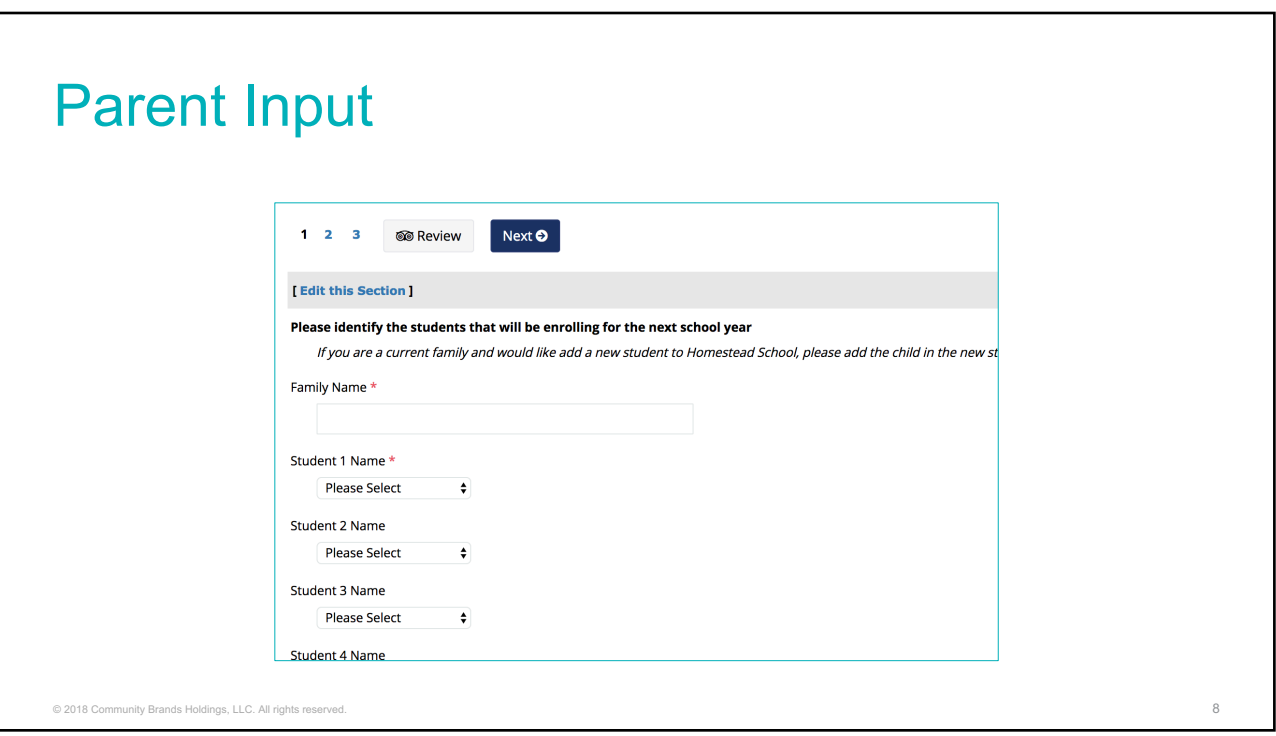

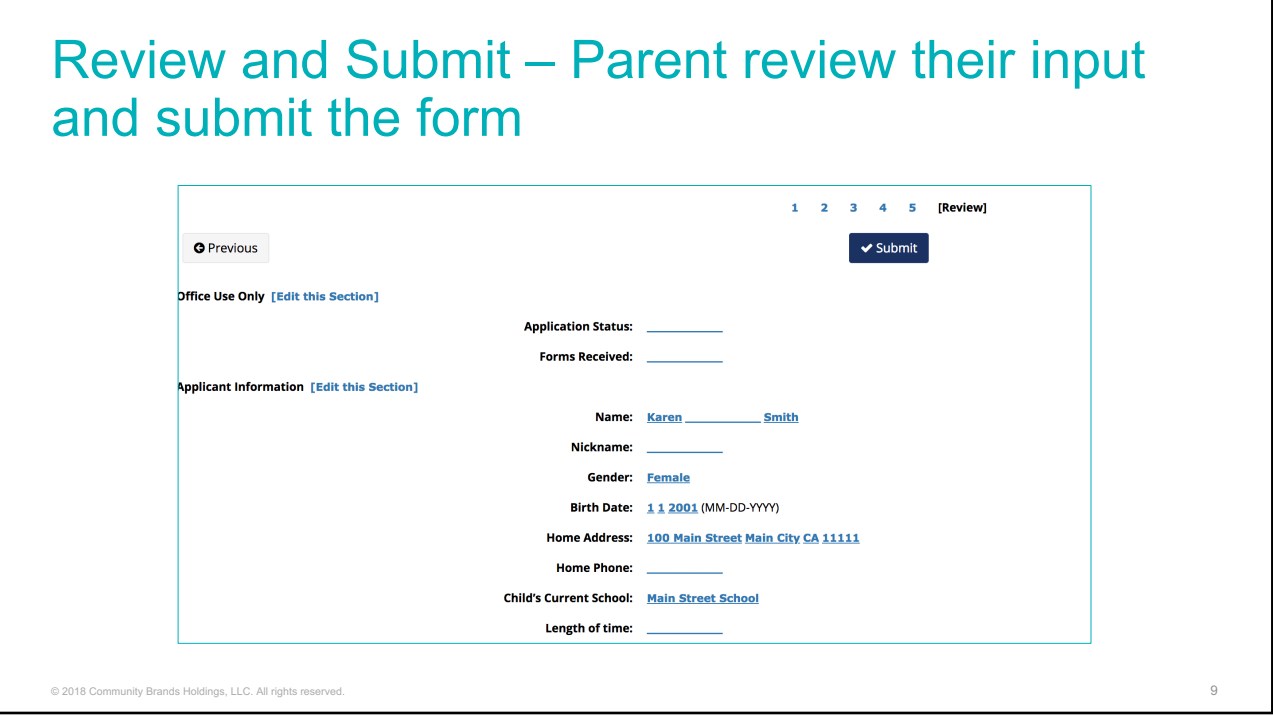

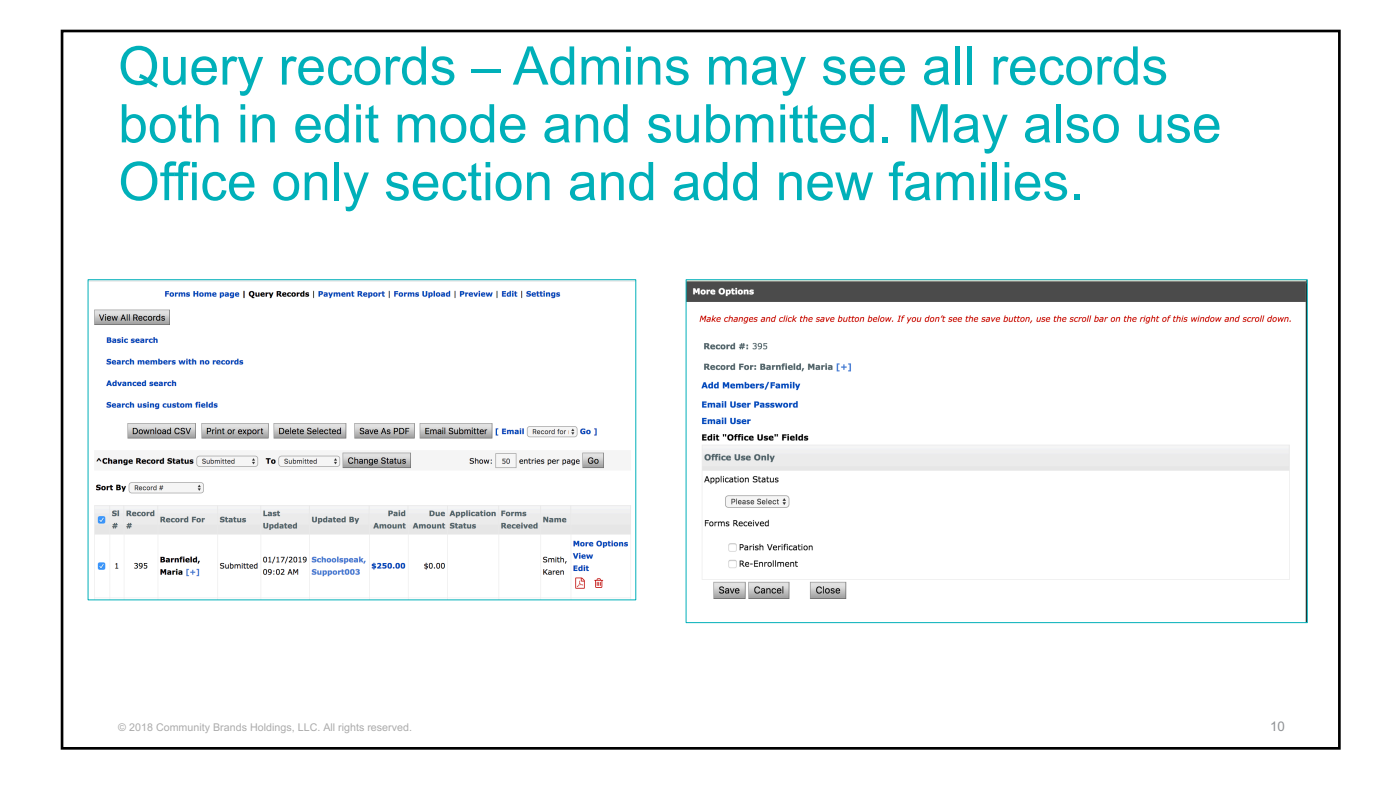

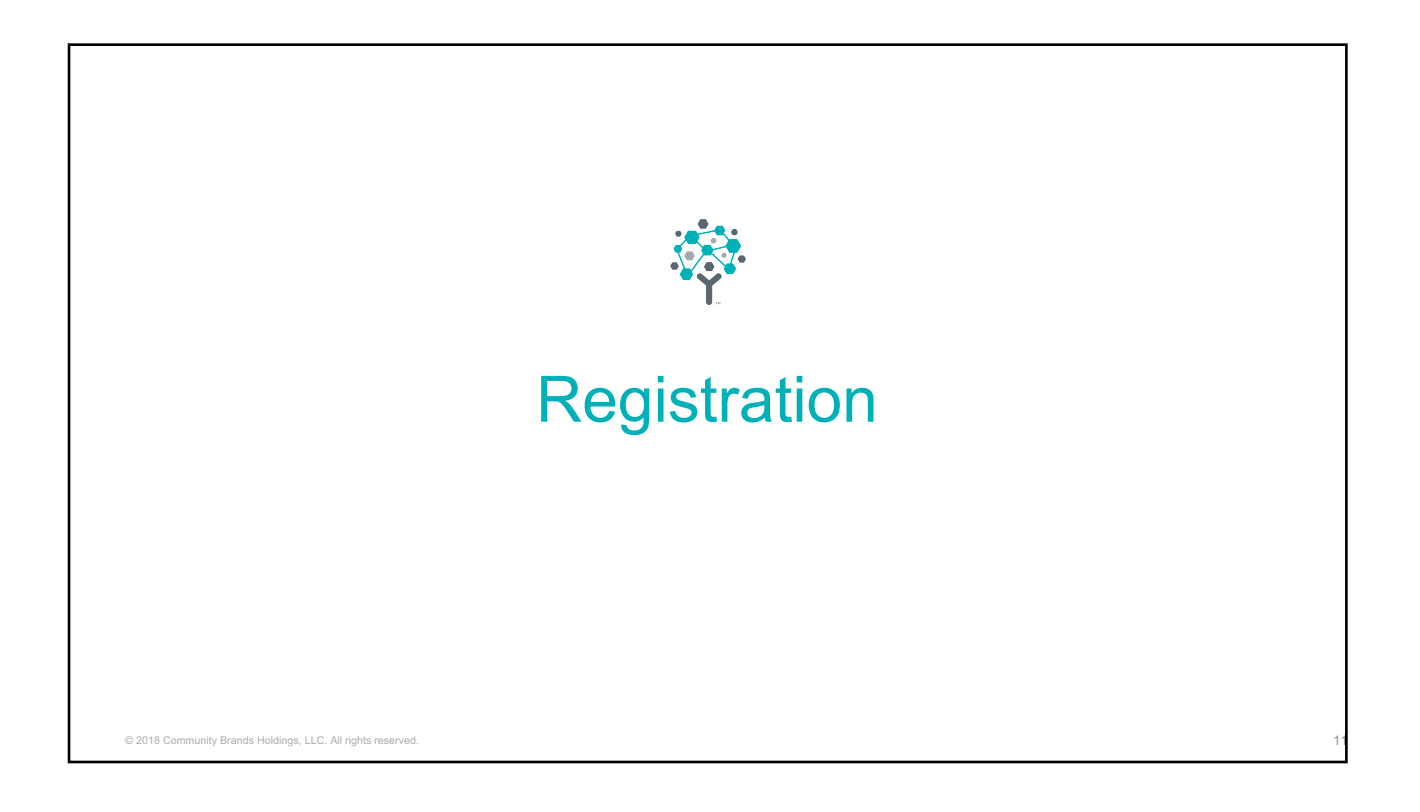

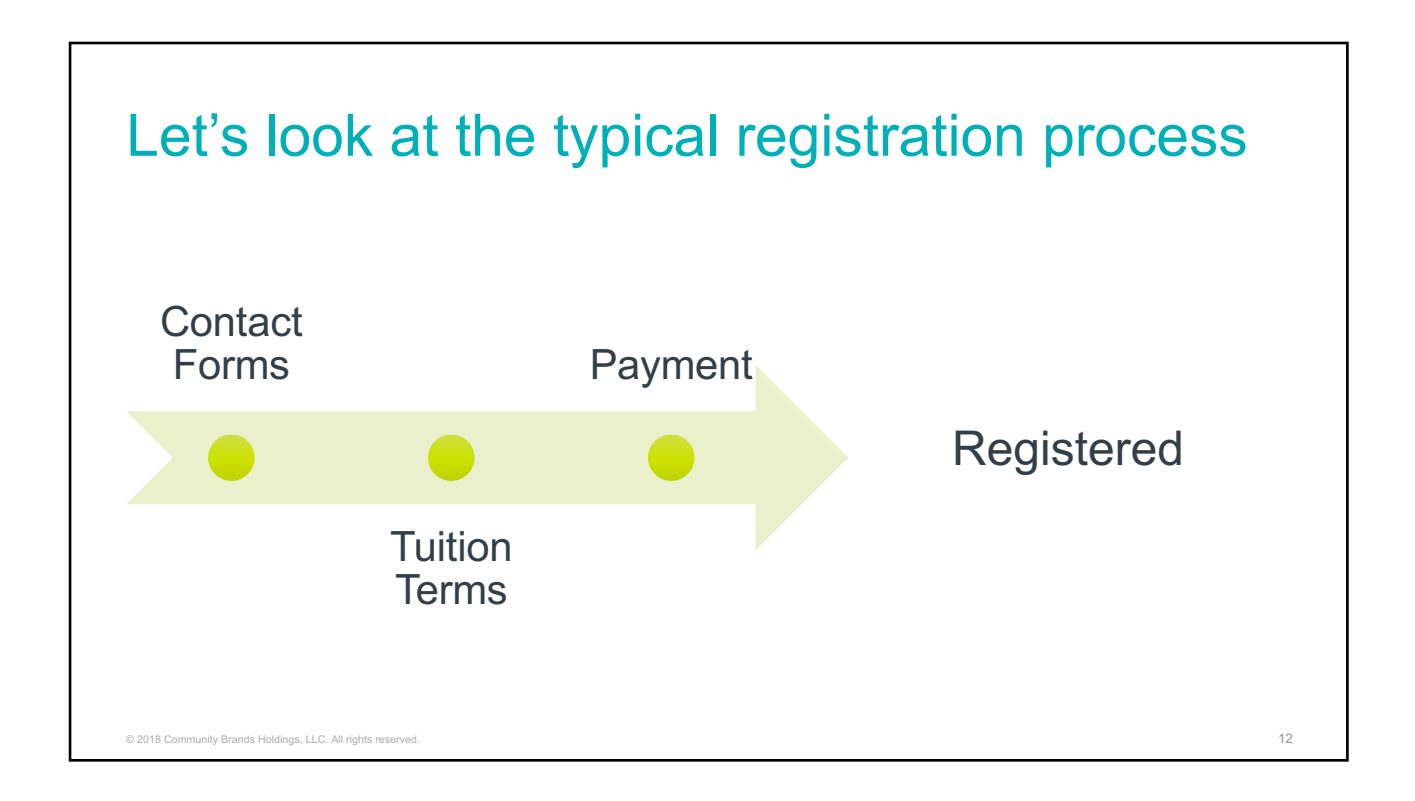

### Let's take a look

- Registration
	- Your school may have a process with lots of papers for parents to complete
		- Emergency Contact
		- Basic Contact Name, Address, DOB, Phone
		- Doctor/Dentist information
		- Tuition terms agreement
		- Payment plan identification
		- Media/internet release
	- Result LOTS and lots of paper, binders, and excel spreadsheets
	- There has to be an easier way
	- Hint *Think SchoolSpeak*

© 2018 Community Brands Holdings, LLC. All rights reserved. 13

## Goal of registration

- Are your students returning?
- Are you adding a new child?
- Do you agree to the tuition terms?
- Need the solution to emphasize
	- Simplicity Need to keep process simple, parents don't want to spend a lot of time doing paperwork
	- Don't reinvent the wheel Leverage the work you already have done in **SchoolSpeak**
	- Easy for admins Let's make it easy for admins to track the progress of families
	- Reduce the work load The registrar has a lot to do don't need spend time on data entry!

© 2018 Community Brands Holdings, LLC. All rights reserved. 14

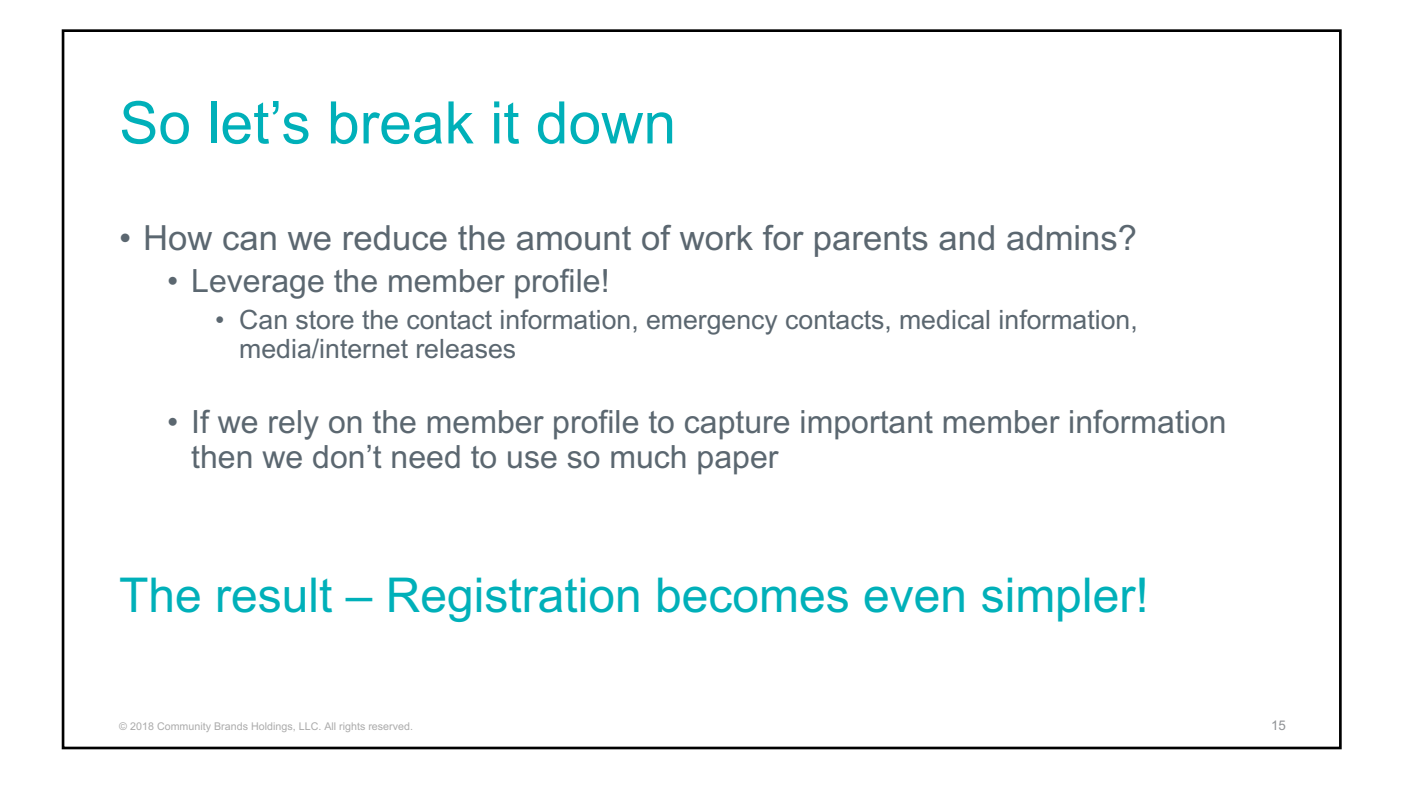

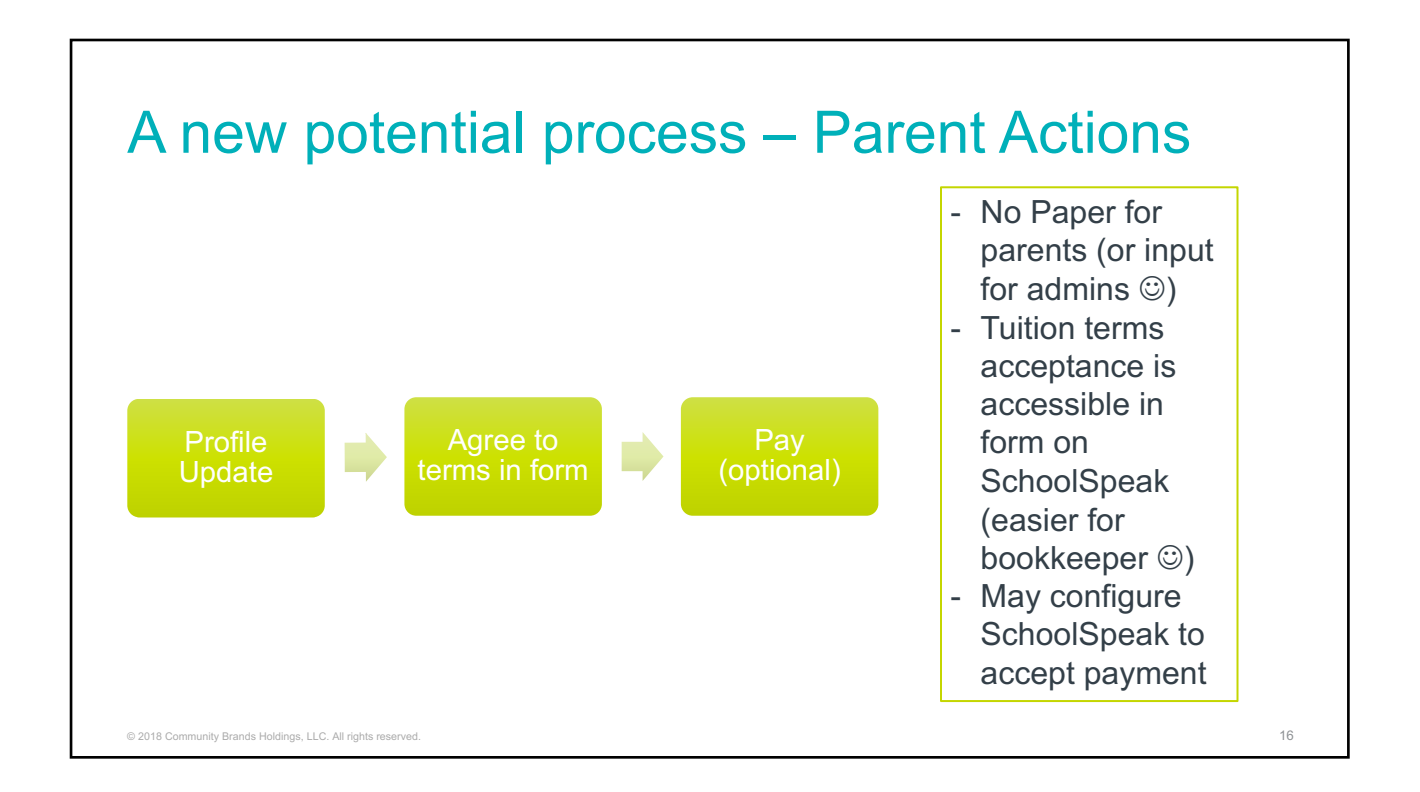

#### What about current families adding new students?

- Add a small section in registration form to allow parents to add new student's name, grade level, DOB and gender.
	- May also want to ask about any health or education concerns
- Why not use the admission form?
	- Optional for school
	- Most principals/staff know the family due to the older students
	- Already have much of the family data in SchoolSpeak
	- Keep it simple for the parents
- Use Add Family to add the new student to the current family

© 2018 Community Brands Holdings, LLC. All rights reserved.  $17$ 

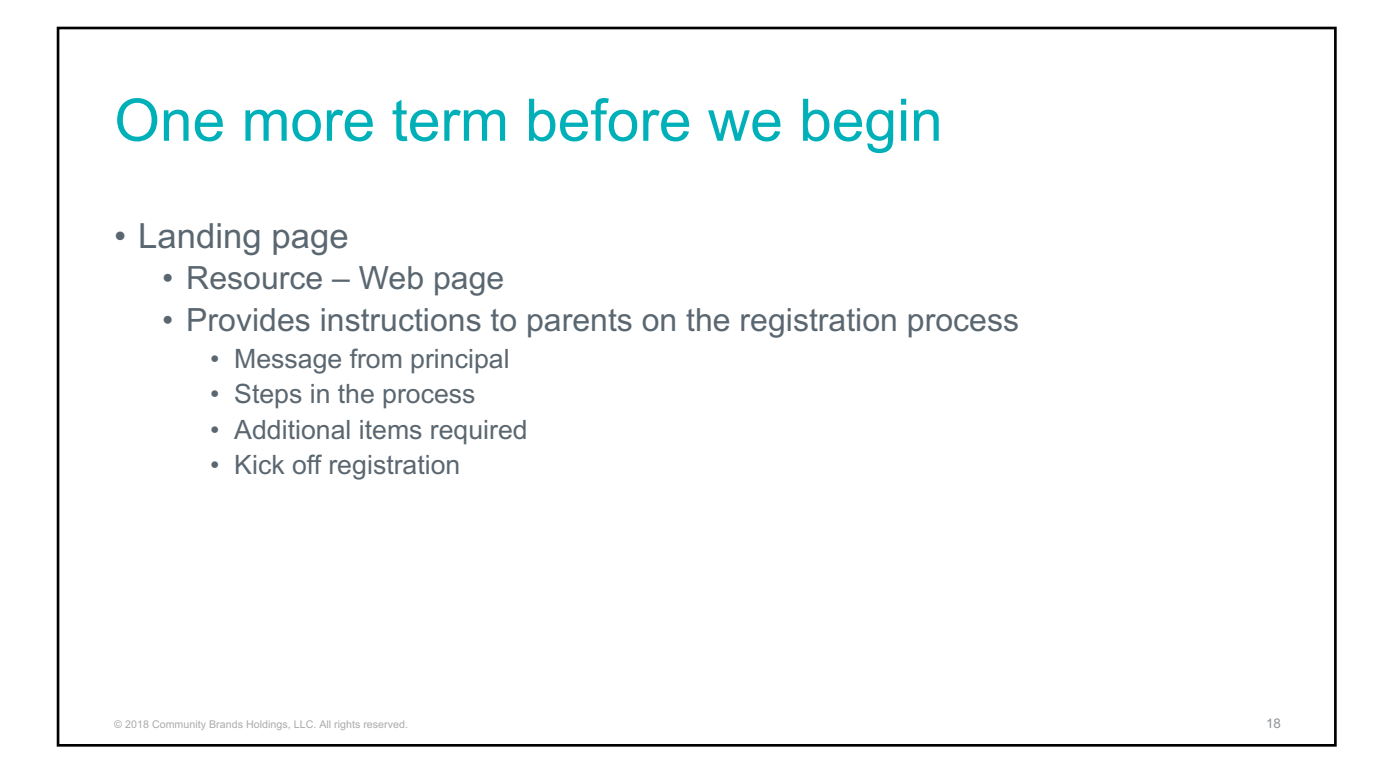

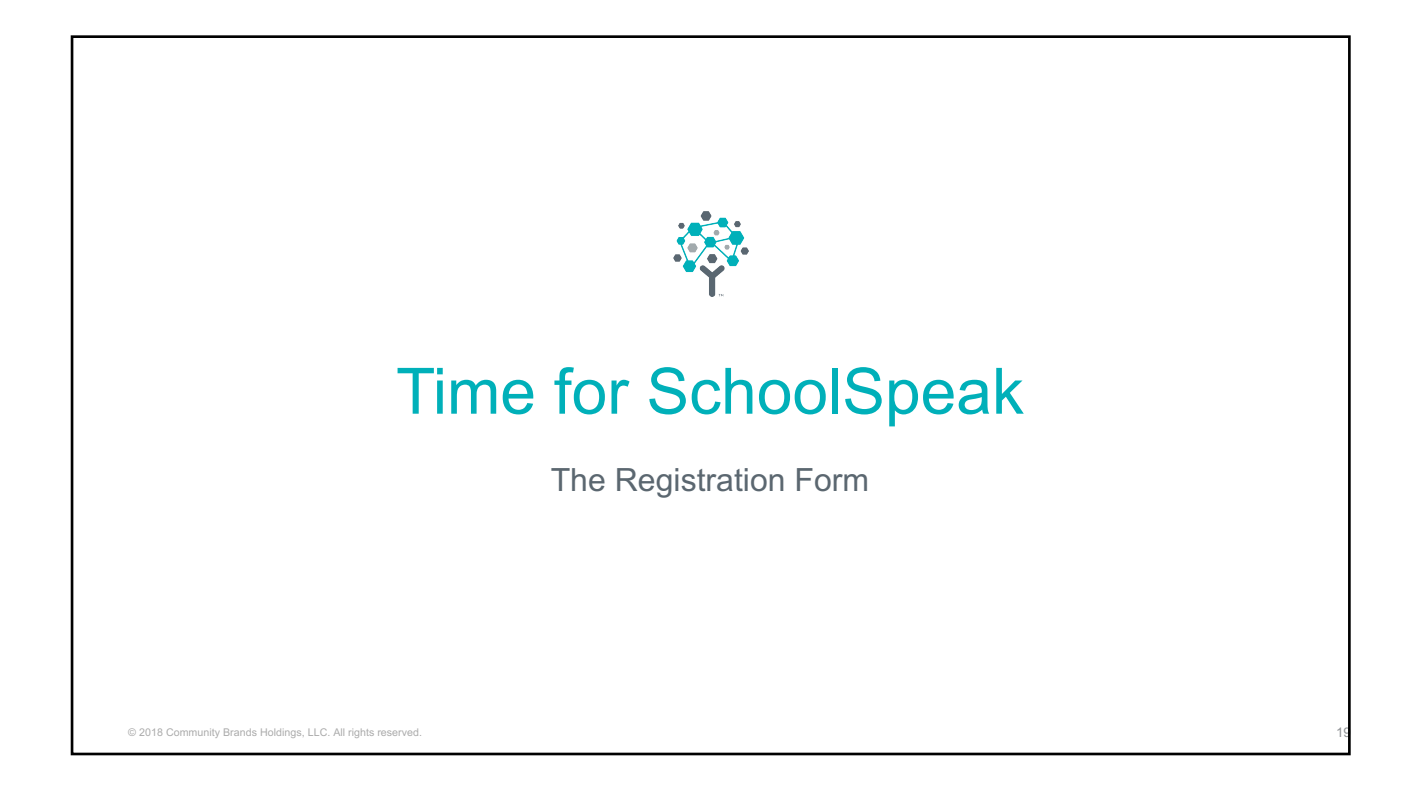

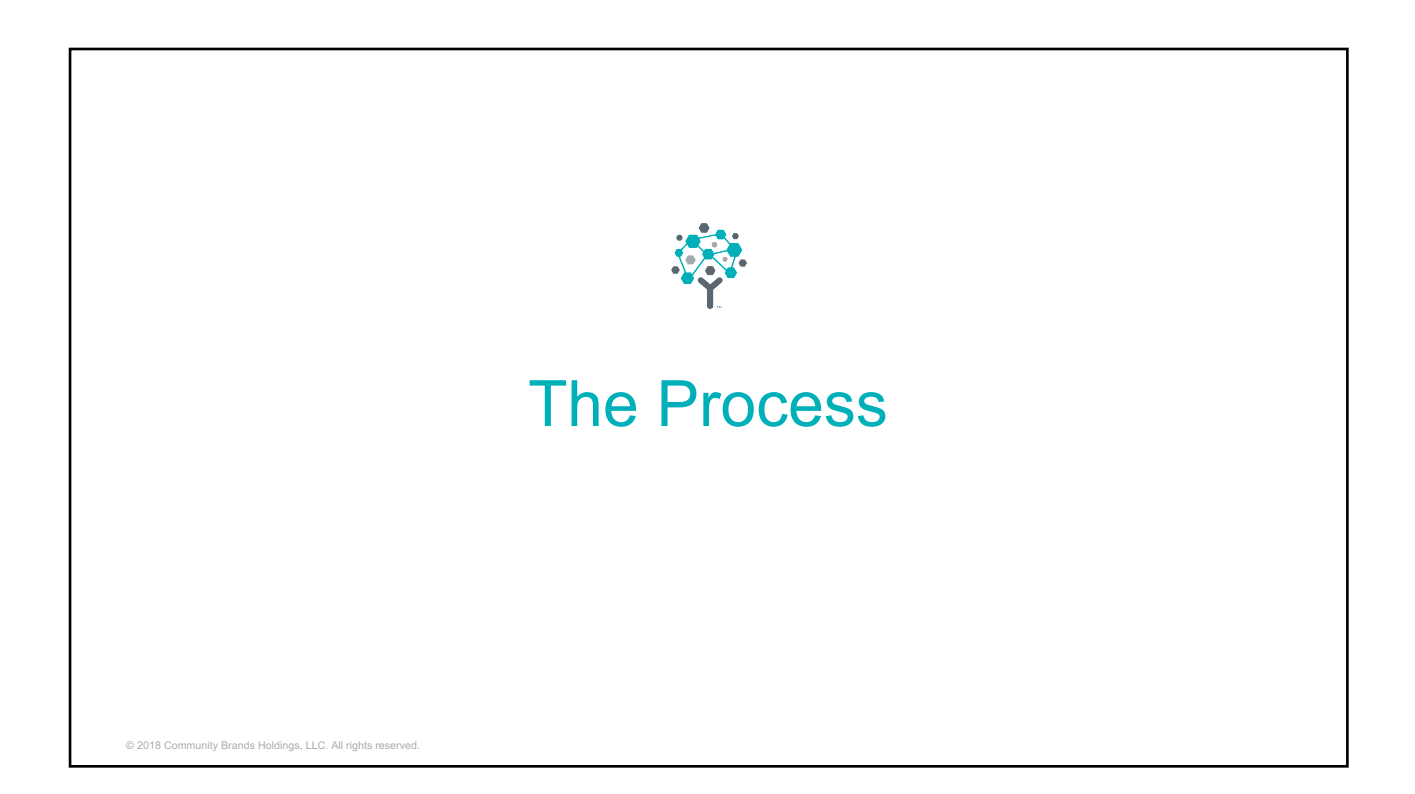

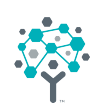

## New Trend Reg without Profile Update

#### A change – from the schools

- Make registration faster and easier on the parent
- No profile update at this time

e<br>Brands, LLC. All rights reserved.

- Will start a profile update before school begins as information changes
- Create reasons for parents to log in at beginning of school
- Especially nice if the parents have already started completing profiles already

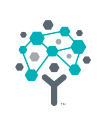

# Applications/Admission

#### **Applications**

o 2018 and 2018 Community Brands Holdings, LLC. All rights reserved.

- Need to obtain parent contact information
- Student information
	- Name, Grade level, DOB, gender, any special medical/health concerns
- Any other information that helps to make a decision about admission
	- Parish

© 2018 Community Brands Holdings, LLC. All rights

- Current family
- But remember the profile update…don't need to ask for everything now because you can have parent do the profile update later!

#### How to add the new family to SchoolSpeak? • The form will be enabled to add families to SchoolSpeak • Important fields will be mapped to profile fields • Parent name  $---$  parent name in profile • Address --> Address in profile • Student name --> student name • Use add family from the More options link in the form • Fields will be auto-filled • Any other information from form can be mapped into the profile (as long as fields exist) • REMEMBER when adding new families to SchoolSpeak do NOT put them into current groups – will affect reporting • Use groups like New Families 2019-2020, New 1, New 2, New 3 © 2018 Community Brands Holdings, LLC. All rights reserved.  $25$

# What about tuition? Term agreements? • Use the current registration form • Once you accept the new family and add to SchoolSpeak the new family can use the registration process that current families use • Benefit – all tuition questions are answered in one resource © 2018 Community Brands Holdings, LLC. All rights reserved. 26

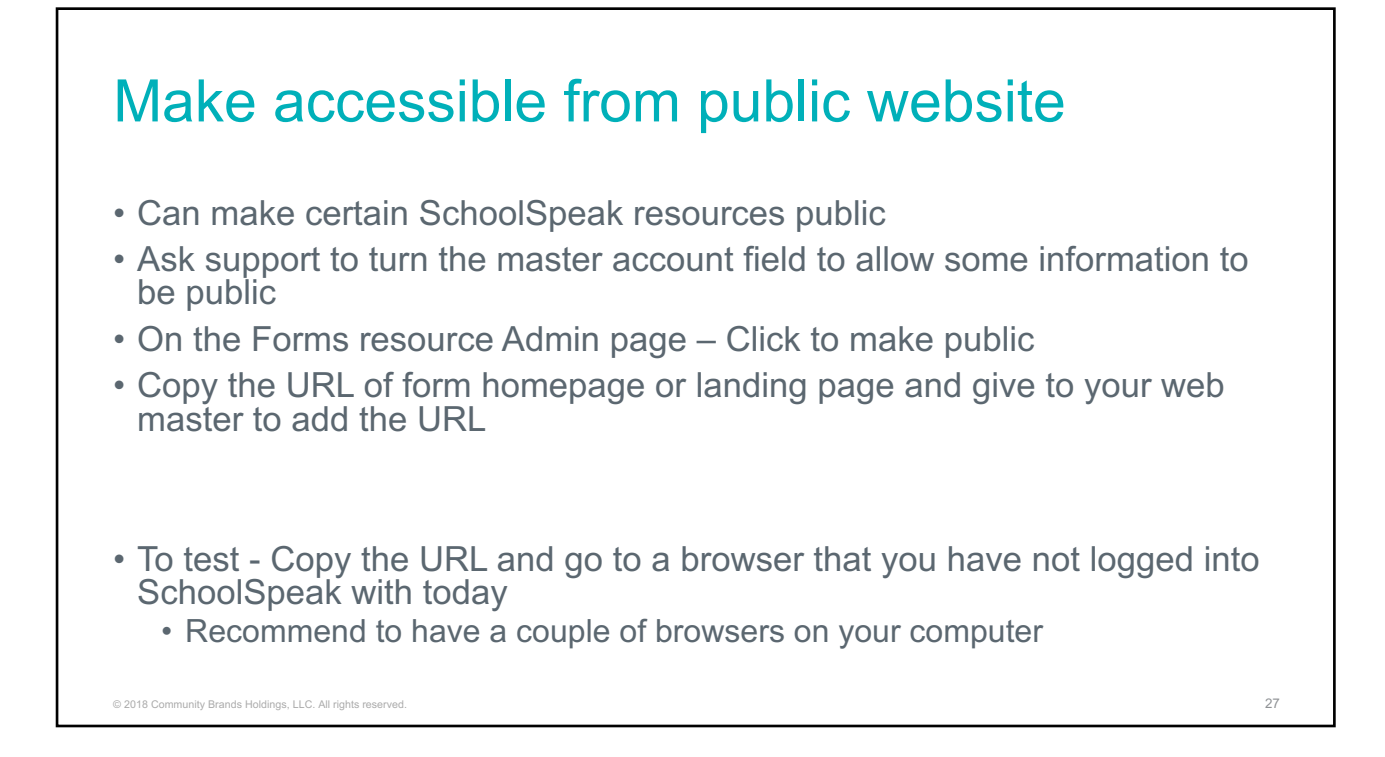

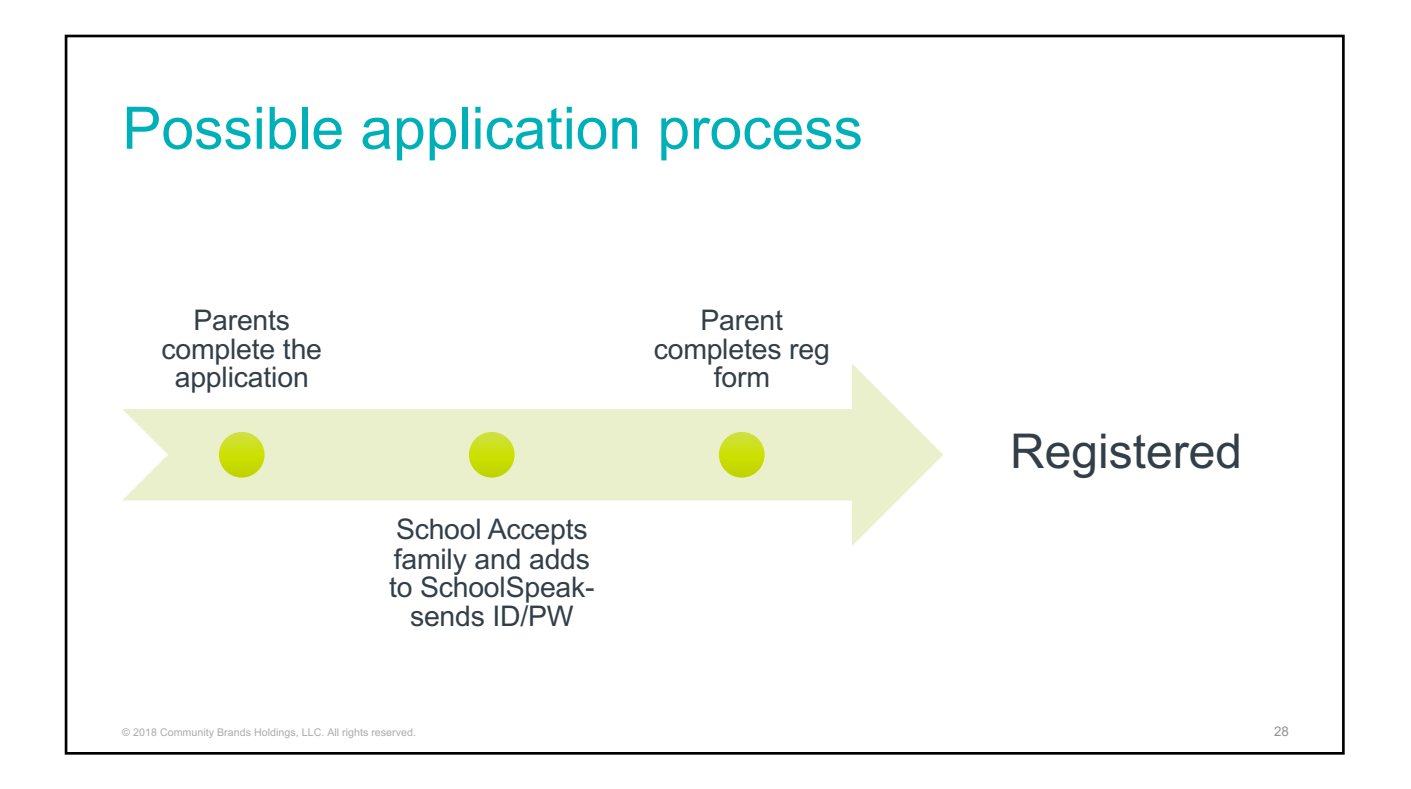

### How to track registered?

- Take advantage of Re-enrollment resource
- Use the tool to add fields to the student profile
- Go to the student profile and hide the fields from parents
- As student registration is finalized, update the field in the student profile

© 2018 Community Brands Holdings, LLC. All rights reserved. 29

• Use the report to track your school's progress

#### Ok…what should I do?

- Let's add registration and application forms to your school (call support)
	- Easier to edit a pre-existing then start from scratch  $\odot$
- Create the groups New 1, New 2 …and new families 2019-2020
- Decide do I want to do the profile update now?
- Customize terms and conditions, instructions and information
- If you are going to do the profile update now look at your profiles are there any changes that need to be done? Make a list and contact support!
- Test
- Go live!

© 2018 Community Brands Hol

• Eat some chocolate – maybe that should be step  $\#1 \, \circledcirc$ 

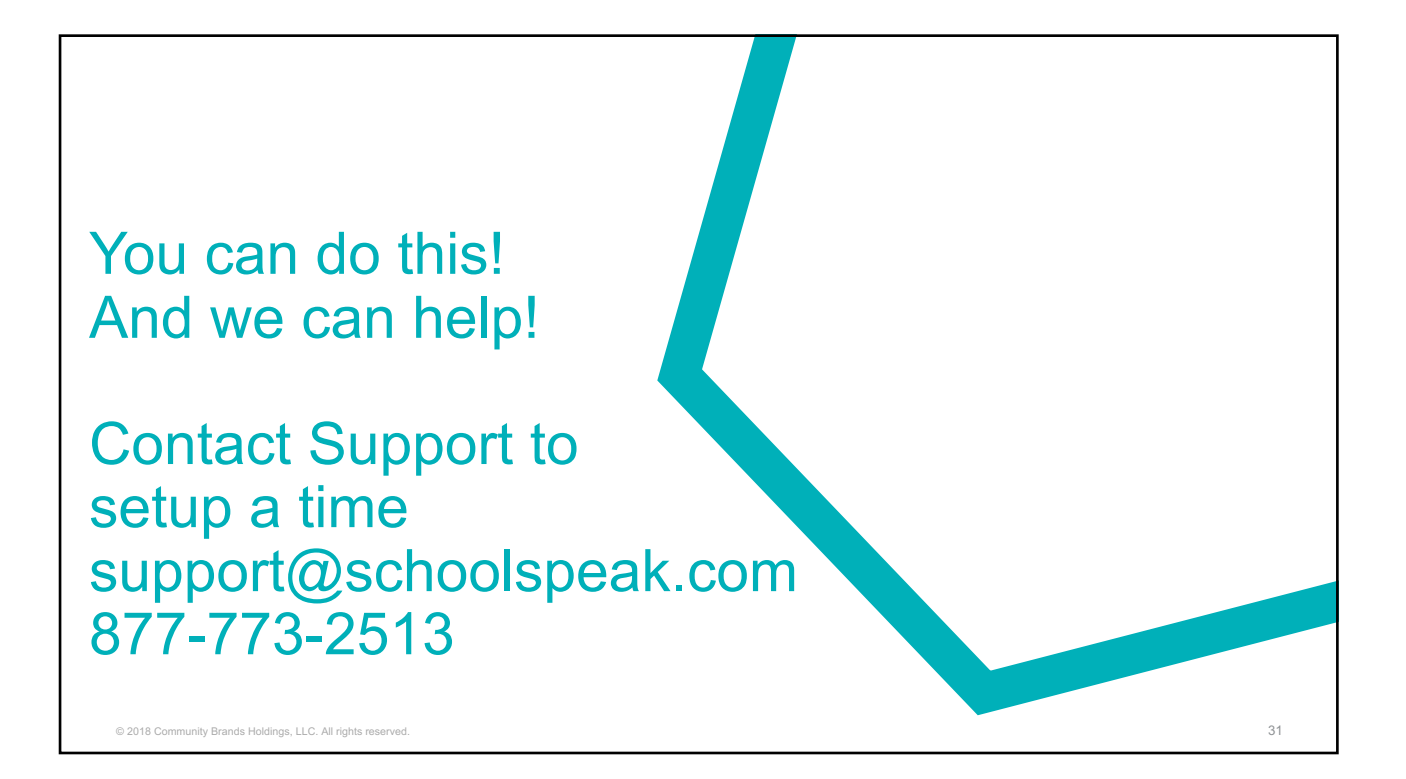